Do you have a login to view your account online? If not, go to: https://online.wellsfargo.com

You will start by creating a user name and password by clicking on the "Sign Up Now" link.

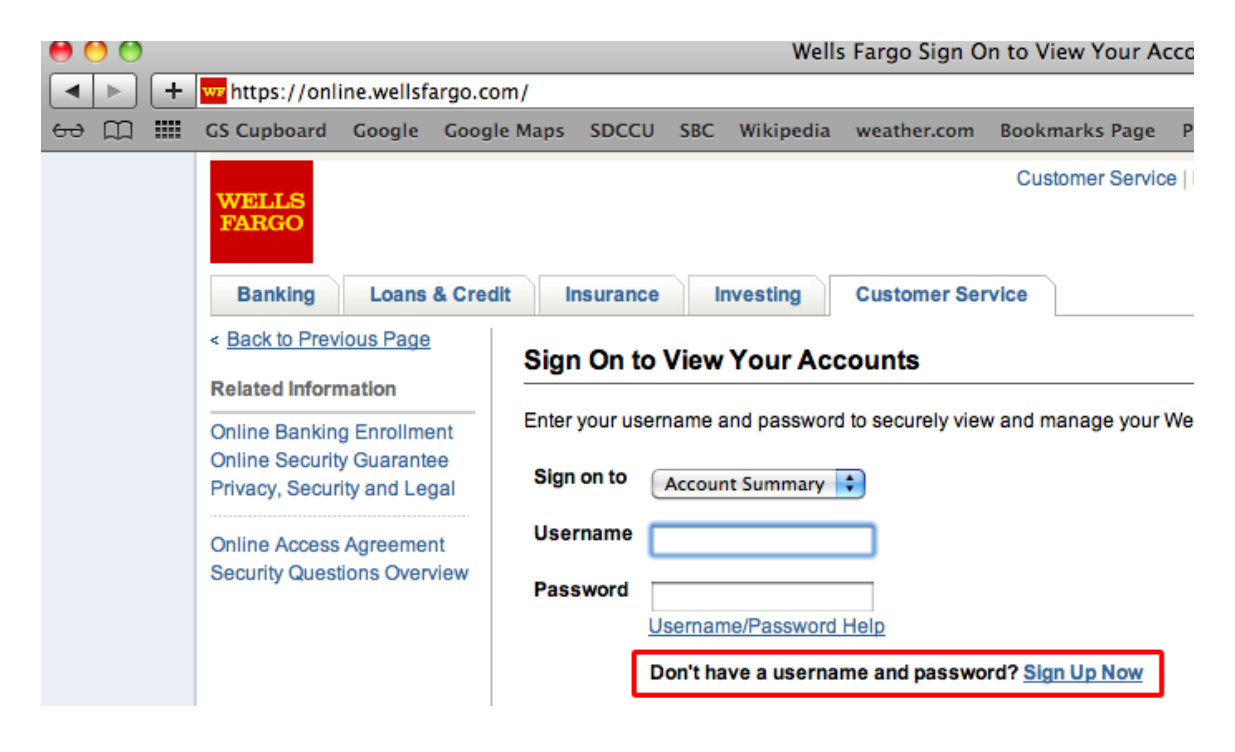

You need to know your account number:

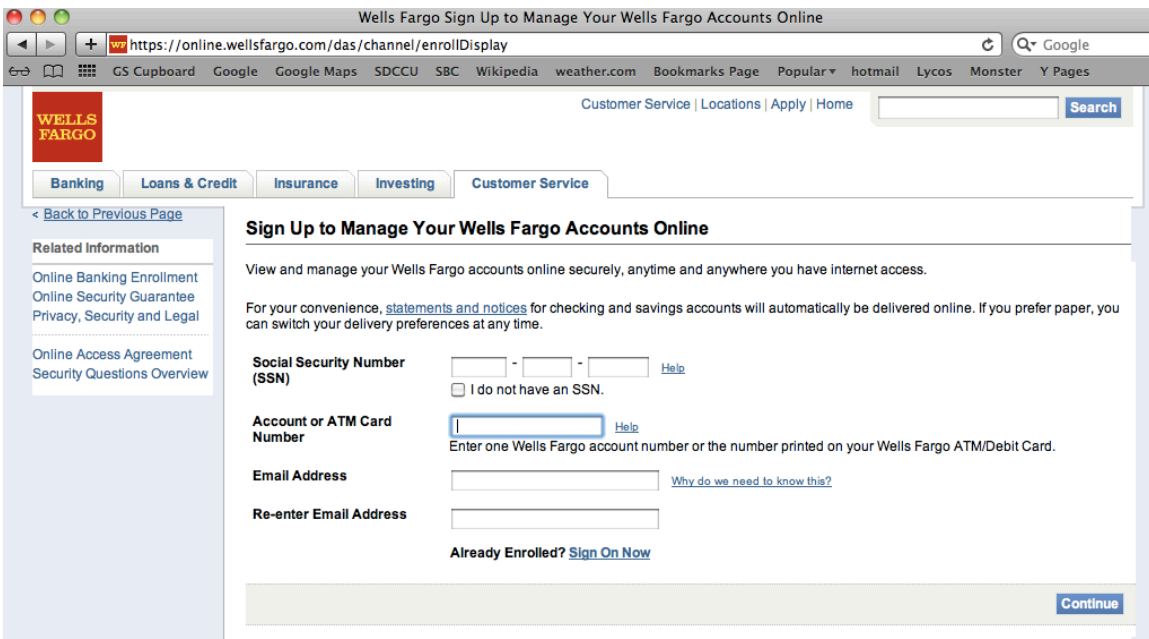

When I log into my troop account I see this:

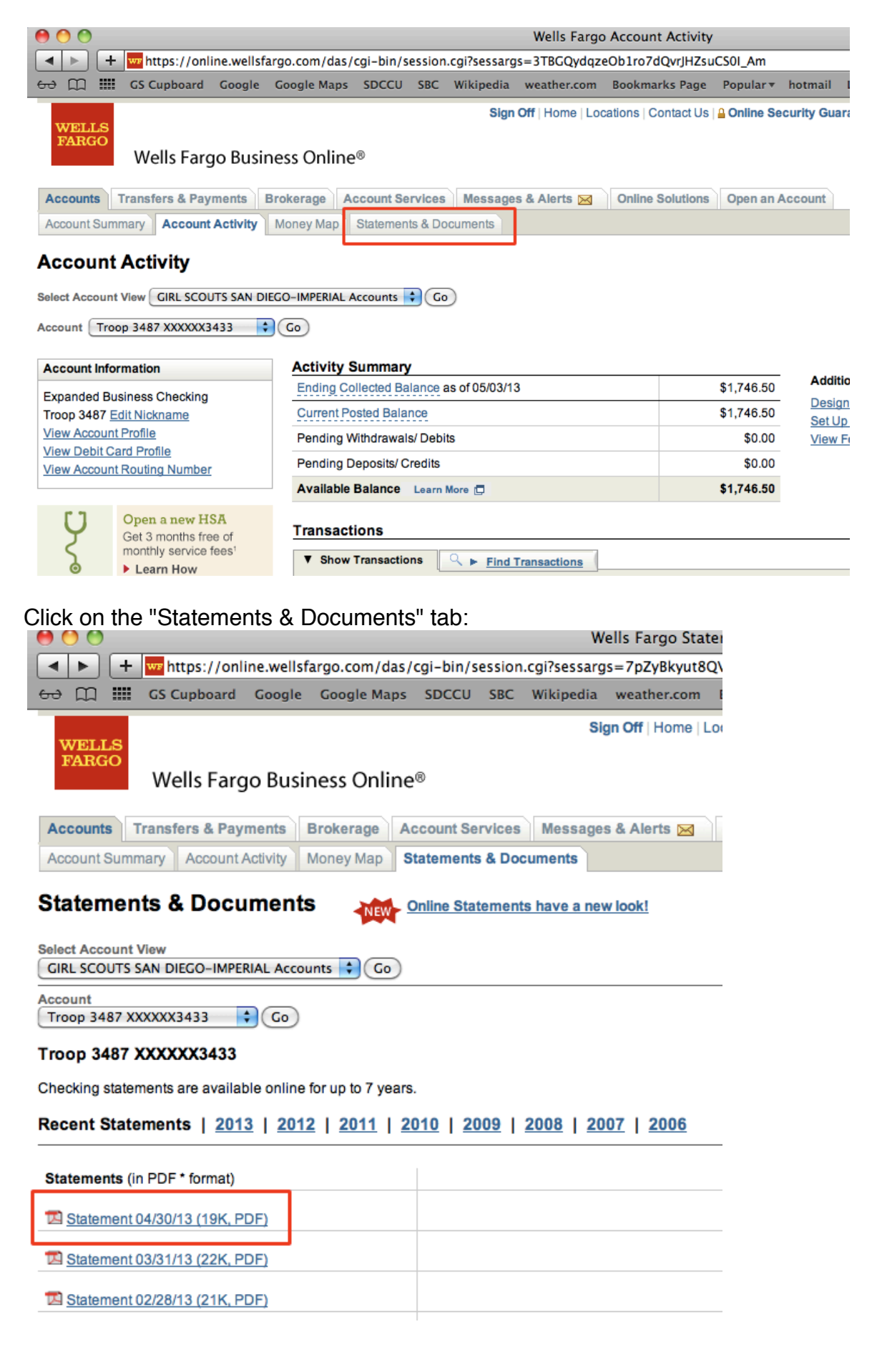

Once the document opens, there is a menu bar that appears when I hover the mouse near the bottom of the document. Click the save icon to save the pdf document to your computer. This step might be different on your computer depending on the version of Acrobat you have.

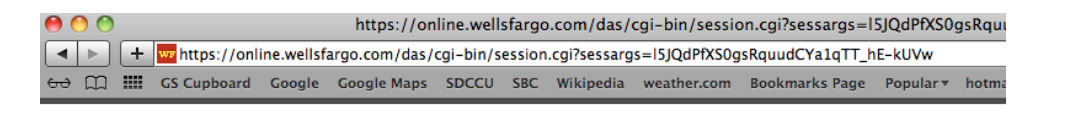

## **Expanded Business Checking**

Account number: 9637113433 ■ April 1, 2013 - April 30, 2013 ■ Page 1 of 3

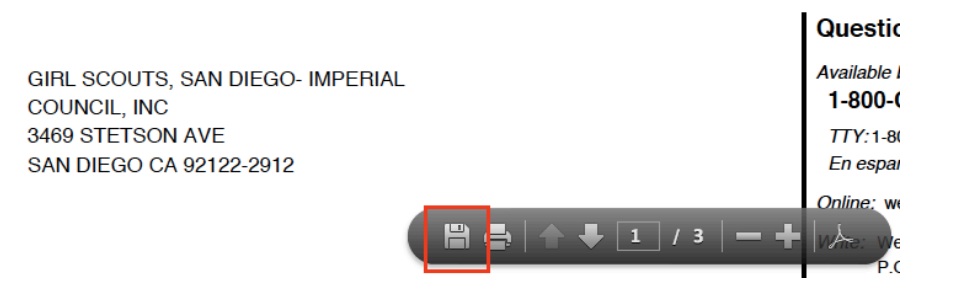

Another way is to save the document from the link instead of opening the file. On a Mac, hold down the Control key when you click to get this menu and choose "Download Linked File As...":

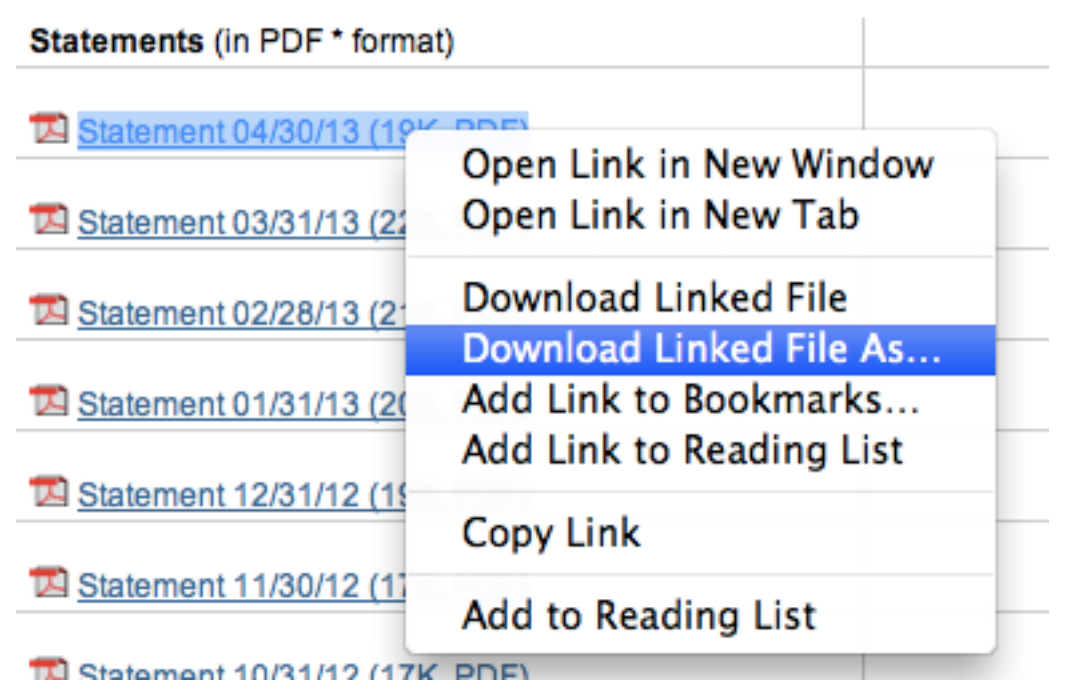

On a Windows computer you right click on the link and choose "Save Target As...":

## Recent Statements | 2013 | 2012 | 2011 | 2010

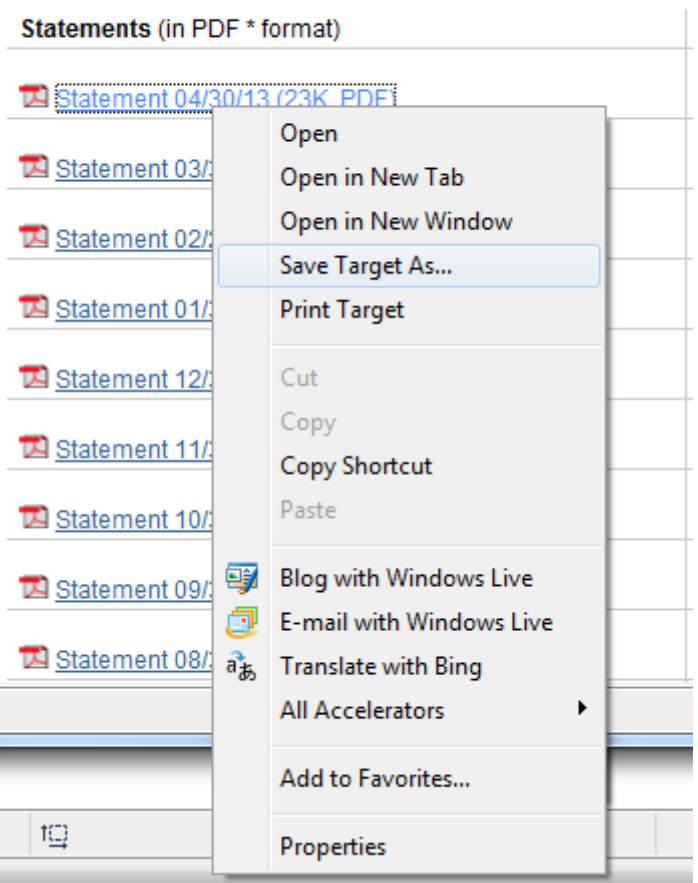